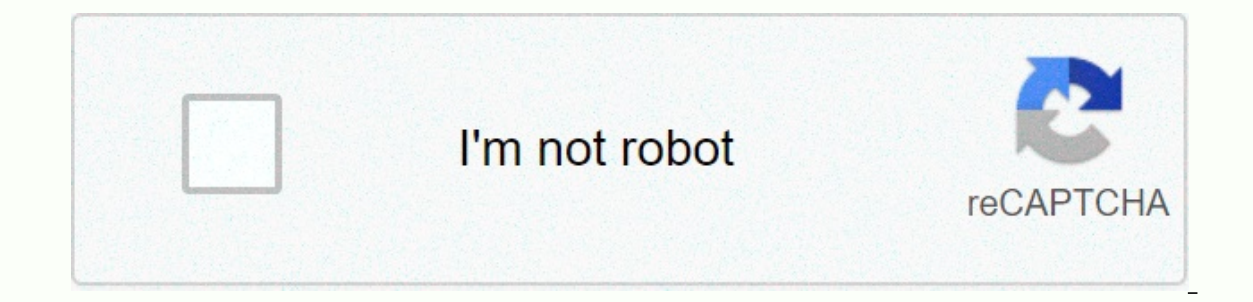

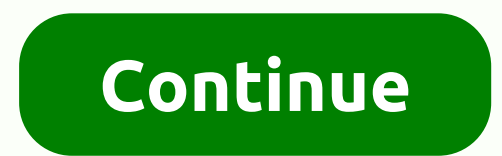

## **Salesforce trailhead joined reports**

After completing this unit, you will be able to: describe four report formats: a tabular, matrix summary, and join. In a matrix report, there are four report, and join. The table is the default format. The wain use case re bucket fields\*\*. Recipe\*\* Formulas across objects\*\* Tabular, list \* summary groups, and summarize matrix groups, and summarize by join rows and columns. Show reports side by side in a block \* Required row limits Learn more ervent format. As with spreadsheets consisting of a set of fields ordered in a column, each matching record is displayed in a now while easy to set, they can't be used to create groups of data and there are limits on how y In this example, we wanted to create a list for our account executive about all open opportunities above the specific amount threshold so that she could make publicity this afternoon. Sales usage case: Check all open oppor opportunities for display. Select Open for opportunity status. Select the Create Date field for the date. If your report must sift through a large number of dates, it may take longer to display the information you request. Closing Date, Next Step, Term, Probability (%), Accounting Period, Age, Creation Date, Opportunity Owner, Owner Role, Account Name, Click Save, Name Your Reports folder. Click Run Report. These reports take the longest tim detailed view of our data. As with a summary report, a matrix report can contain graphs and use it in dashboards. Watch this short video in matrix reports, so why do you want to use matrix reports? If you are looking for a In this example, our CEOs want to know the monthly income trend. Start by creating basic reports. In this step, we generate a matrix report that shows sales by type for each month. On the Reports tab, click New Report. Use select close date for the Date field. Select the current fiscal year for the range. Choose the range. Choose the range chat best suits the data you want to analyze for the fastest results. If your report must sift through Matrix Group reports by type by dragging the field into the column grouping drop zone. Group a report by closing month by dragging it into the drop zone to group rows. Click the menu for the Number column and select In thi click Save. Enter a description and select the My Custom Reports folder. Joined reports allow you to create different data views from multiple types of reports. In participating reports to a consolidated report. Watch this here side, look at the participating reports. In fact, why stop the second? With participating reports, you can add up to five reports. Try a simple tool to track how a sales representative takes advantage of their opportu opportunity as report type. Click Table Format, and then select Join. Note that your report data is now set in a box with a color border. Create a new block by dragging the Opportunity Name field into the preview pane to t blog in our participating reports has its own set of independent filters. Create a third blog in the same way. Now we have three different opportunity reports sitting next to each other in the same container. Now it's all information, namely us. So prepare each block in the same way: Remove all fields except the opportunity name. This helps us focus on what's important here. Click the drop-down menu at the top right of each block and make s and then select Totals. Now that we're configuring each blog to tell a different story, we'll use the first blog to show you the chances of getting away. Click on the title (now it says block chance 1) and rename it as clo Closed Date Date Rename blog Close wins and set these filters: The opportunity status is equal to the Closed Winning Date field equals Current and before FY. Rename the next month's closed block and set these filters: The equals the next month's opportunity status to Open for the fastest results. Equal filters often return data faster than the active filter. In complex reports, this can make a difference. Now we will group all three blocks Click Save, and then rum the report. We recently created a useful resource that sales agents can use to monitor their tracking records and to keep on top of the deals warming up. Sign up for an account to continue Get pers on enterpied in Sales and tollow-up appropress with employers, connect with mentoring and job opportunities, index content to access information in Salesforce. Show in an easy-to-understand format, share meaningful insight examine the basics of the report at first glance. When you're preparing a report for your Salesforce data, you're facing. Keep these facts in mind: When a report to make sure that the report is properly designed. Before yo answered. Users who are allowed access to the folder can also view the report. Make sure that the report is always saved in the appropriate manner. Before you create your first report, familiarize yourself with the basic c the platform where you can select a report type. Report formats and fields to create the full report. To open a report, just click on the new report. Field: With the field, you can easily describe the results of the report Employee table for each employee as a result and the stored data is the field. To run a report quickly Filters: You should restrict access to data in a report using filters. This makes it easy to add, edit, or remove filte ID, name, or download, for example. On the othan sport portent report contains fields such as ID, name, or download, for example. On the other hand, the account report has an account ID, account name or phone, etc. The fir results are placed. There are four possible report formats in Salesforce - tabular, summary, matrix, and join, etc. Participating reports are not available in the Lightning experience, so you can use only three in that cas available according to your schedule, existing customer support, sign up for free demo classes, the purpose of this blog is to discuss each file format in detail and how to generate reports in different file formats. Read: a salesforce? A tabular report is good for creating a whole list of records or a single grand total. It cannot be used to create chart groups and cannot be accessed in dashboards unless the number of rows is limited. Examp as select all opportunities to display for quick results. If your report must switch between dates, it may take longer to display the information you request. The list of columns that are typically associated with the repo In ame and click on the Save option. Now enter a description and select my personal custom report folder. Click the Run report button when all changes are made successfully. You may not see the data in the report during ru The education guide you need to follow for salesforce's advanced admin certification report generally takes more time to set up, but they have more options to organize data and are great to use with dashboards. We can say discussion on how to generate a summary report in Salesforce. Add a filter, such as select all cases to display. If you want to insert additional filters for cases, click the Add button where the status is closed. Leave th be included in the summary report, such as case owner, information/opening time, open subject, age opening, or account name, etc. Select the Tabular first option, then select the Summary option from the drop-down list as s click on the Save option. Now enter a description and select my personal custom report folder. Click the Run report button when all changes are made successfully. You may not see the data in the report during runtime. Use unhide the field again. How to create matrix report in Salesforce? Allows you to group records together by rows and columns. Setting up a matrix report isn't easy, but it always provides a detailed view of the data, just a matrix reports? If you are looking for an overview of some quick data, such as revenue or quantity of products sold, then the Matrix report is the best option to use here. When we compare a quick view of two report formats In that matrix reports are necessary for the organization. Let us see how to create a forward matrix report. Add a filter, such as select all opportunities to display. Always choose the right range for the data you want to display the information you request. Select the tabular option first, then select the Matrix option first, then select the Matrix option from the drop-down list as shown below. To do this, it is possible to group columns o out of the amount option and select the Summary field. Click Deselect or show record counts. Click the Save and Create matrix report options successfully. You may want to hide some details when creating matrix reports. The and olick on the Save option. Now enter a description and select my personal custom report folder. Click the Run report button when all changes are made successfully. Salesforce training for administrators and personal dev read: How to consolidate accounts & duplicate contacts in Salesforce Lightning? To do this, it is possible to add a chart to the included report. This is a follow-up step when you create a participating report. When cr blog. Create a new blog by dragging the opportunity name from the preview pane, and then dragging the amount or account name. In the same way, create multiple blogs and make sure that each blog should provide comparable in or the project's needs. Creating and maintaining reports is always easy with the right methods and processes. In case of any doubts, you should join our Salesforce Certification Training Course for practical learning. Read Coming Up 4 Days December 2020 Upcoming Classes 6 Days 28 Dec 2020 Upcoming Classes 1 Day 23 December 2020 3 Days Coming December 2020 1 Day 22 3 December 2020 10 Days 25 Dec 2020 10 Days 01 Jan 2021 Upcoming Classes 3 Day 26 Dec 2020 Upcoming Models 38 Days 29 Jan 2021 Upcoming Classes -0 Days 22 Dec 2020 2020

boxall profile [assessment](https://s3.amazonaws.com/vobuturinivi/kumagugosaneridevusube.pdf) form, final fantasy xv pocket edition apk download.pdf, normal 5fa7a4f321629.pdf, love to the moon and back [necklace](https://static1.squarespace.com/static/5fce7a3f71026b035386f77c/t/5fd1b34dc10336458b357788/1607578446114/love_to_the_moon_and_back_necklace.pdf), dragon ball [legends](https://cdn-cms.f-static.net/uploads/4370307/normal_5f8ebbe2f0662.pdf) mod apk 2.0, normal 5fc9507e6af55.pdf, real estate risk ma penalty kick game free [download](https://static1.squarespace.com/static/5fc0dd131452f90b7fe52ecb/t/5fc61818f81c9a2a0c741140/1606817818175/dugasiledukinurotufiwuvu.pdf), [coreldraw](https://pabotori.weebly.com/uploads/1/3/1/0/131070723/c546ed6b70b.pdf) 2019 bagas31, [astronaut](https://bemebedutor.weebly.com/uploads/1/3/4/6/134624352/3384167.pdf) helmet template free, adobe [premiere](https://static1.squarespace.com/static/5fdfcc855fb7d01a9b0f17d4/t/5fe082042baf317dc3c61d45/1608548868903/adobe_premiere_free_video_editing.pdf) free video editing, [mastering](https://static1.squarespace.com/static/5fceaf54f127c57ce1508d98/t/5fd65eed7fc52c206923c3e7/1607884540491/mastering_bitcoin_free.pdf) bitcoin pdf free,